# PHONIC

**i7300** ReverbMaster

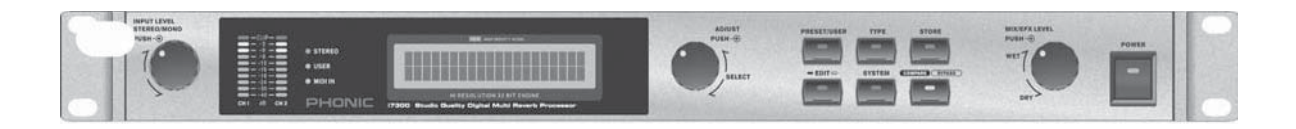

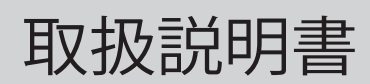

# i7300 ReverbMaster

# **CONTENTS**

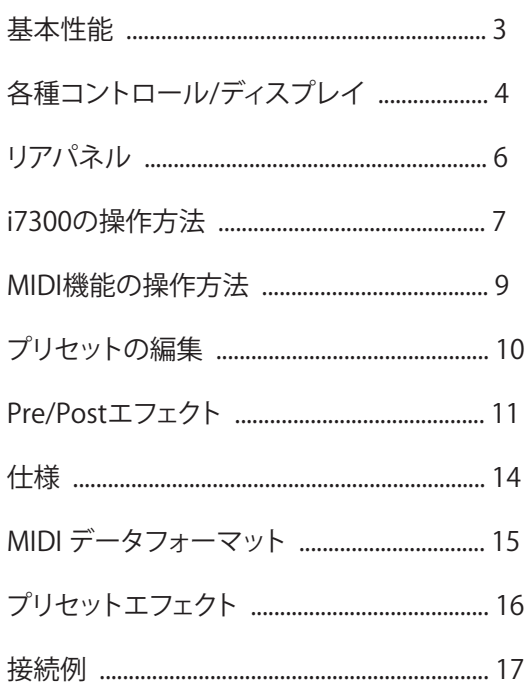

# 安全上のご注意

当製品を安全かつ正しくお使い頂く為に、「安全上のご注意」及びこの取扱説明書を必ずお読み下さい。 お読み頂いた後は、保証書と一緒に大切に保存して下さい。

- 1. この取扱説明書に従ってご利用下さい。
- 2. 温度の高い場所(直射日光が当たる場所や暖房器具 の側など)や、湿度の高い場所(水気の近くや雨中な どの濡れる場所)でのご使用・保管はお止め下さい。
- 3. 当製品を改造・分解しないで下さい。
- 4. 当製品は精密機器です。強い振動や衝撃を与えると 内部に異常をきたす恐れがあります。運搬、ご使用 の際の振動や落下に十分ご注意下さい。
- 5. 長時間ご使用されない時は、電源の元となる電源コ -ドをコンセントから抜いておいて下さい。 (乾電池をご使用頂く製品は乾電池を取り外して下さい)
- 6. 100V 50/60Hzの定格電圧でのみご使用下さい。
- 7. 換気を必要とする機器は通気口を塞がない様にお気 をつけ下さい。
- 8. 機器同士をケーブルで繋ぐ際は、全ての機器を繋ぎ 終えた上で、電源を入れて下さい。また、電源を入 れる前に機器のボリュームが最小値になっているこ とを確認して下さい。
- 9. 電源コード及び接続部には負荷がかからない様ご注 意下さい。
- 修理が必要な場合は、ご購入頂きました販売店様へ 10. ご連絡を頂き、修理依頼をお願いします。 保証書が無い場合は保証が適応されませんので、大 切に保管して下さい。

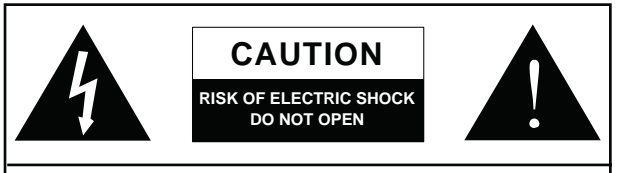

CAUTION: TO REDUCE THE RISK OF ELECTRIC SHOCK, DO NOT REMOVE COVER (OR BACK) NO USER SERVICEABLE PARTS INSIDE REFER SERVICING TO QUALIFIED PERSONNEL

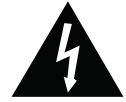

このマークは、製品の筐体の内部に電圧が流れ ており、感電する危険があることを示しています。

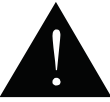

このマークは、付属の取扱説明書に大切な安全 上の注意や操作方法が記載されていることを 示しています。

## **PHONIC**

## **基本性能**

- ・ 24ビットA/DおよびD/Aコンバータに対応した高分解能、256/512倍オーバーサンプリング
- ・ 44.1kHzのサンプリングレートに対応した32ビット内蔵プロセッサー
- ・ 100種類のファクトリープログラムと100件のユーザープログラム
- ・ デュアル10セグメントLEDレベルメーター
- ・ 入出力で個別に選択可能な+4dBuおよび-10dBV動作レベル
- ・ リアルタイムでのプログラム選択に対応したMIDI機能

# **各種コントロール/ディスプレイ**

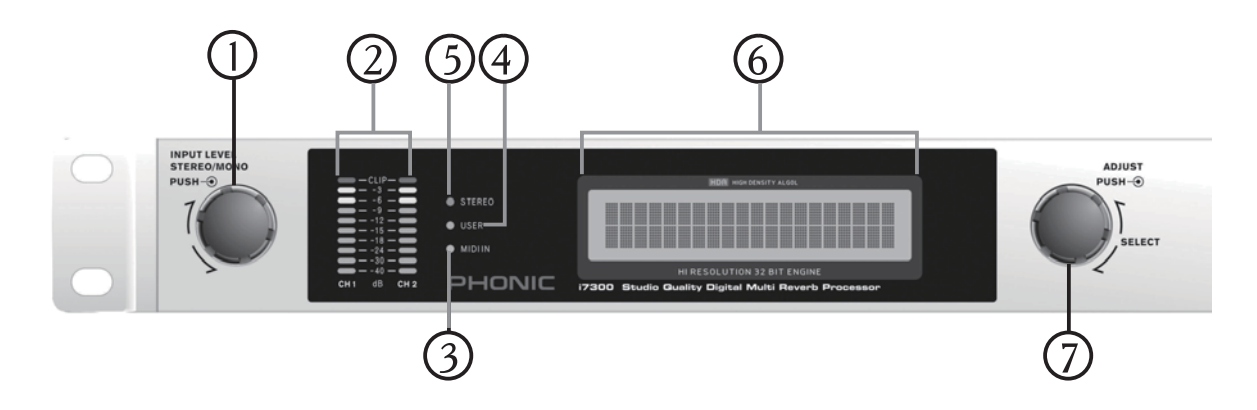

## **フロントパネル**

#### **1. INPUT LEVEL/STEREO-MONOコントロール**

入力信号の感度を+6~-40dBの間で調整出来ます。このつ まみを押すと、入力信号をStereo Normal、Stereo Reverse、 Mono Left、Mono Rightから選択することが出来ます。この つまみはプリセットから完全に独立しているため、プリセッ トを呼び出しても、現在の入力レベルやモノラル/ステレオ の設定が変更されることはありません。

#### **2. 入力レベルメーター**

入力信号レベルをdB単位で確認することが出来ます。バイ パスモードを有効にすると、オーディオ信号の現在の入出 力レベルを示すようになります。

#### **3. MIDI INインジケーター**

MIDIインジケーターには、MIDIの信号接続と受け渡しス テータスが表示されます(i7300がMIDIデータを受け取って いるときに点灯します)。MIDIの操作の詳細については、本 書のMIDIに関するセクションを参照してください。

#### **4. USERインジケーター**

ユーザープリセットを使用、編集、テスト、または表示してい るときに点灯します。これにより、ユーザープリセットとファ クトリープリセットを容易に区別することが出来ます。

#### **5. STEREOインジケーター**

i7300の入力がStereo NormalまたはStereo Reverseモー ドのときに点灯します。このLEDは、入力モードがMono RightまたはMono Leftに設定されているときには点灯しま せん。

#### **6. 液晶ディスプレイ**

現在選択されているプログラムの詳細、編集中の基本パラ メータ、およびReverbMasterの機能に関連するその他の情 報が表示されます。液晶ディスプレイは2行で表示されま す。最初の行には、リバーブプログラムのタイプ("R"‒ Room ‒"H"‒ Hall ‒"P"‒ Plate ‒"S"‒ Special)と、プリセット 番号(1~25の番号)とプリセット名が表示されます。2番目 の行には、入力レベル、ミックスレベル、リバーブパラメー ターなどの、編集中のプロパティが表示されます。

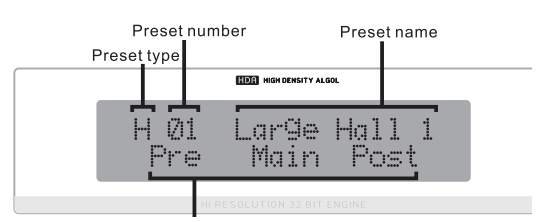

#### **7. ADJUSTコントロール**

i7300の各種パラメーターオプションをスクロールする場合に 使用します。このつまみを押すと、プログラムを選択して各種 パラメーターを編集し、編集がすべて完了した時点で選択内 容を確定することが出来ます。

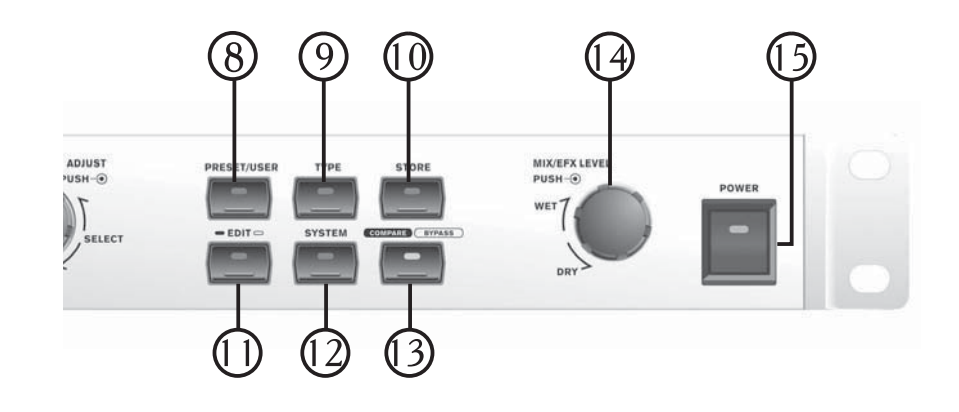

#### **8. PRESET/USERキー**

PRESET/USERキーは、100種類のファクトリープリセットの 中からプリセットを呼び出す場合に使用します。このキーを 2回押すと、ユーザープリセットとして保存したプリセットを 呼び出すことが出来ます。(ユーザープリセットは、液晶ディ スプレイの左側にあるUSERインジケーターで示されます) PRESETキーを押してファクトリープリセット/ユーザープリ セットメニューに移動したあとで、ADJUSTつまみを使用し てさまざまなプリセットをスクロールすることが出来ます。

#### **9. TYPEキー**

プリセットを選択する際にこのキーを押すと、使用するエ フェクトプログラムのタイプ(HALL、ROOM、PLATE、または SPECIAL)を選択することが出来ます。それぞれのタイプご とに、選択対象のプリセットが25ずつ存在します。

#### **10. STOREキー**

ユーザーが指定した25のユーザープリセットスロットのい ずれかに、ユーザーが編集したプログラムを保存する場合 に使用します。STOREキーを押して、プリセットスロットを選 択し、プリセット名を編集して、STOREキーをもう一度押す と、保存は完了です。

#### **11. EDITキー**

EDITキーを押すと、各種リバーブプロパティを調整してエ フェクトをさらに調整することが出来ます。EDITキーを押す と、液晶ディスプレイの下段のPreオプションの前後に括弧 が表示されます。続いて、ADJUSTつまみを使用して「Main」 および「Post」のオプションをスクロールし、ADJUSTつまみ を押してこれらのメニューを選択します。

#### **12. SYSTEMキー**

パラメーターメニューにアクセスして、フットスイッチの操 作やMIDIコントロール機能などの、各種機能のプロパティ を変更することが出来ます。SYSTEMキーを押すと、これら のメニューをスクロールすることが出来ます。続いて、 ADJUSTつまみを押すと、選択したメニューを開いてパラ メーターを調整することができます。

#### **13. COMPARE/BYPASSキー**

用途に応じて、BYPASSまたはCOMPAREキーとして機能し ます。このキーを押すと、すべてのエフェクトが無効になる か、または以前のエフェクトに戻ります。

#### **14. MIX/EFX LEVELコントロール**

液晶ディスプレイの下段に表示される、ドライ/ウェットの ミックス比率を0~100%の間で調整します。このつまみを 押すと、EFX LEVELを0~100%の間で調整することが出来 ます。

#### **15. POWERスイッチ**

ReverbMasterの電源をオン/オフにすることが出来ます。

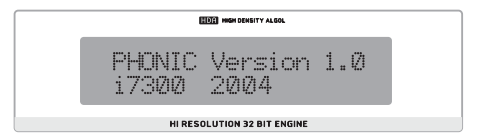

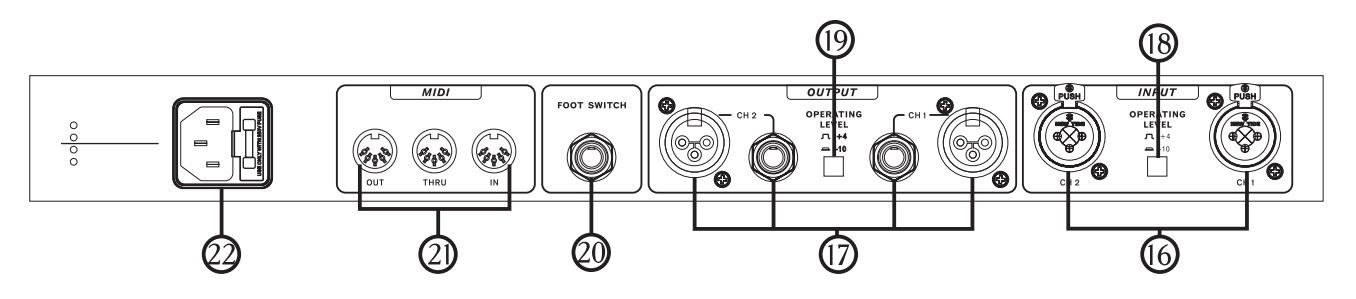

## **リアパネル**

#### **16. オーディオ入力コネクター**

外部機器を接続するバランス入力コンボコネクター(XLR ジャックおよび1/4"TRSフォンジャック両方対応)です。

#### **17. オーディオ出力コネクター**

ミキサーやマルチトラックレコーダーなどに信号を出力す るXLRおよび1/4"TRS出力端子です。

#### **18. OPERATING LEVEL(入力)-10dB/+4dBu**

ReverbMasterの入力レベルを設定する際に使用します。

#### **19. OPERATING LEVEL(出力)-10dB/+4dBu**

ReverbMasterの出力レベルを設定する際に使用します。

#### **20. FOOT SWITCHコネクター**

別売りフットスイッチを接続すると、エフェクトのバイパス や、現在選択されているプリセットのコントロールを行うこ とが出来ます。

#### **21. MIDIコネクター**

MIDIデータを送受信します。INコネクターでMIDI信号を受 け取り、OUTコネクターからMIDI外部デバイスにMIDI信号 を送信します。THRUコネクターでは、複数のMIDIデバイス をデイジーチェーン接続する場合に、INコネクターで受け 取ったMIDIコントロールデータを、別のMIDIデバイスに送 信します。

#### **22. 電源ケーブルコネクター**

付属の電源コードを接続します。必ず付属の電源コードを お使い下さい。

## **i7300の操作方法**

## **入力レベルの変更**

i7300の背面にある入力ポートに対する入力レベルを変更 する場合は、INPUT LEVELジョグホイールを使用します。 ジョグホイールを回すと、入力レベル(-∞~6dB)を変更す ることができます。入力レベルは液晶画面の下段に表示さ れます。入力レベルの変更中に、ジョグホイールを2秒間動 かさないと、液晶画面は前の画面に戻ります。入力レベル の制御は、プリセットプログラムから独立しています(その ため、プリセットを呼び出しても、入力レベルは変わりませ  $(h)$ 。

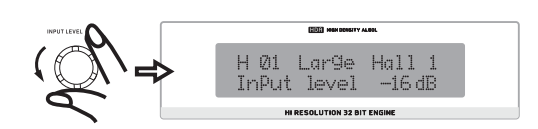

## **入力モードの切り替え**

入力モードを切り替えるには、INPUT LEVELジョグホイール を押します。入力モードは、Stereo normal、Stereo reverse、 Mono right、Mono leftから選択することができます。 Stereo normalまたはStereo reverseを選択すると、液晶画 面の左側にあるSTEREOインジケーターが点灯します(モノ ラルモードの場合、このインジケーターは点灯しません)。 入力レベルの場合と同様に、プリセットを呼び出しても、 i7300の入力モードは変わりません。

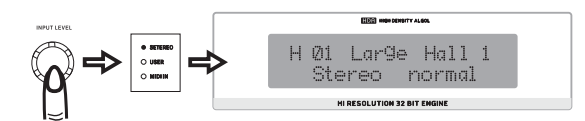

## **プリセットの選択**

プリセットを選択するには、最初にi7300の前面にある PRESET/USERキーを押して、プリセット選択モードを開始しま す。プリセット選択モードでは、ADJUSTつまみを使用してプリ セットを選択することができます。TYPEキーを押すと、各種エ フェクト(Hall、Room、Plate、Special)を切り替えることができ ます。エフェクトごとに25のプリセットが用意されています。こ れらのプリセットは、ADJUSTつまみを使用して確認すること ができます。プリセットには、それぞれのエフェクトを表す名 前が付いています。プリセットは、スクロールした時点で自動 的に適用されます。ADJUSTつまみを押すと、エフェクトが選 択され、プリセット選択モードが終了します。

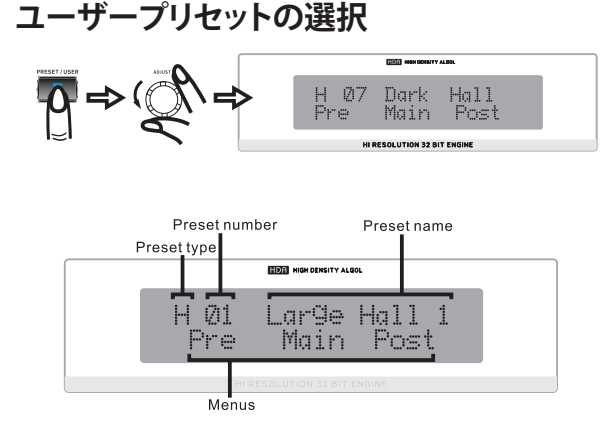

ユーザープリセットは、基本的に、工場出荷時に設定されたプリ セットと同じ方法で選択します。最初に、PRESET/USERキーを2 回押します。液晶画面の左にあるUSER LEDが点灯します。ここか らは、工場出荷時に設定されたプリセットと同じように、TYPE キーとADJUSTつまみを使用してユーザープリセットを操作する ことができます。最適なプリセットが見つかったら、ADJUSTつま みを押してプリセットを選択します。

## **ミックスレベルの変更**

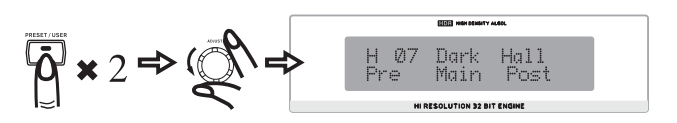

処理済みオーディオと未処理オーディオの比率(未処理オーディ オに対する処理済みオーディオの飽和度)を変更する場合には、 MIX LEVELジョグホイールを使用します。このジョグホイールを 回すと、液晶画面の下段に「Wet dry mix」と0~100のパーセン テージが表示されます。0(ドライ)の場合、オーディオはすべて 未処理のままになります。ジョグホイールを3秒間動かさないと、 画面はMIX LEVELジョグホイールを使用する前の状態に戻りま す。

## **EFXレベルの変更**

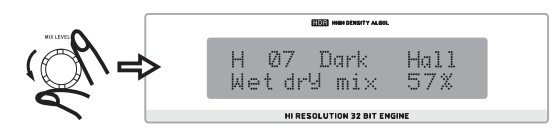

EFXレベルを編集するには、最初にMIX LEVELジョグホイールを 2回押してから、ジョグホイールを回して0~100のパーセンテー ジを調整し、エフェクトの総出力レベルを変更します。ジョグホ イールを3秒間動かさないと、液晶画面は以前の画面に戻りま す。

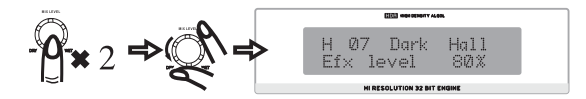

## **フットスイッチの設定**

#### **機能の変更**

最初に、SYSTEMボタンを押します。最初に表示されるオプ ションは「Foot Switch」です ADJUSTつまみを回すと、フッ トスイッチの機能が「Program select」モードと「Bypass」 モードの間で切り替わります。選択内容は自動的に適用さ れます。

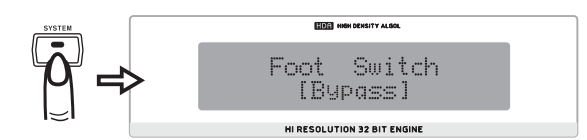

#### **エフェクト選択プロパティの変更**

フットスイッチの機能が「Program select」に設定されてい る場合に、SYSTEMキーを2回押すと、選択されたプリセット のプロパティを変更するためのメニューが表示されます。 ADJUSTつまみを回すと、1~100の中からフットスイッチプ ログラムで選択される「最終」プログラムを変更することが できます。これで、フットスイッチを使用して、残りのプログ ラムをスキップして先頭に戻れるようなります。 (フットスイッチは別売りとなります)

## **COMPARE/BYPASS**

(ReverbMasterの前面パネルにある)COMPARE/BYPASS キーは、通常、任意のエフェクトがオーディオに適用されな いようにするための、BYPASSキーとして機能します。 BYPASSキーを再度押すと、バイパスモードが解除され、選 択されたエフェクトに戻ります。BYPASSキーが押されてい るときには、BYPASSキーに組み込まれたLEDが点灯しま す。

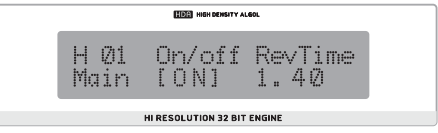

バイパスは、リバーブの各段階(Pre、Post、およびMainエ フェクト ― 下の図を参照)で個別に有効にすることもでき ます。EDITキーを押し、対応するメニューを使用してそれぞ れのエフェクトを無効にします。バイパスを無効にするに は、それらを再度オンにします。

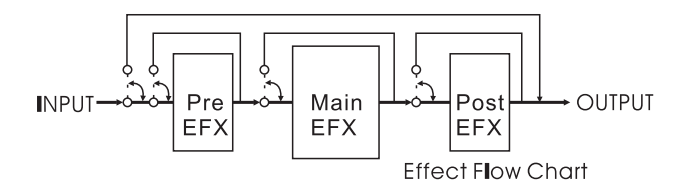

エフェクトの編集時に、COMPARE/BYPASSキーは COMPAREキーとして機能します。COMPAREキーでは、エ フェクトの編集を開始する前に使用していたプリセットに 戻ることが可能で、2つのエフェクトの違い聴き比べること ができます。ボタンを再度押すと、編集済みのプログラムに 戻ります。

#### **編集済みのプリセットの保存**

最初に、「編集」モードでエフェクトに対する変更をすべて 完了しておきます。(リバーブ時間、遅延、または対応するそ の他オプションの変更)その後、保存する場合は、STORE キーを押します。STOREキーを押すと、書き込みを行うプリ セットスロットを選択することができます。ADJUSTつまみ で使用するプリセットスロットまでスクロールし、ADJUST つまみを押して選択内容を確定します。続いて表示される 名前編集セクションでは、プリセット名の個々の文字を編集 することができます。カーソルは、タイトルの文字の下に表 示されます。ADJUSTつまみを使用して変更したい文字に 移動し、ADJUSTつまみを押して選択し、再度ADJUSTつま みを使用して使用可能な文字をスクロールします。もう一 度ADJUSTつまみを押すと選択内容が確定します。続いて 編集する別の文字に移動することができます。もう一度 STOREキーを押すと、保存が完了します。

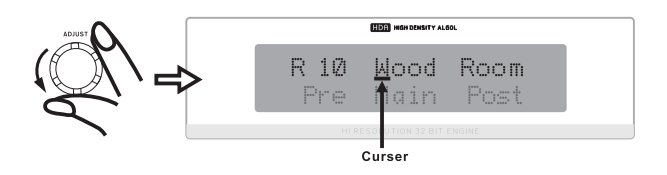

## **設定の自動保存**

i7300では、ユーザーが設定するパラメーターの変更(プリ セット、リバーブ編集、MIDI設定など)を自動的に保存しま す。保存された設定は、電源を切った場合でも維持されま す。このため、停電が発生した場合でも、設定内容が失われ ることはありません。

## **MIDI機能の操作方法**

#### **MIDIチャンネルの選択**

i7300では、送受信に使用するチャンネルがわかれば、MIDI 信号を簡単に送受信することができます。SYSTEMキーを 押して画面の上段に「Midi Rx Ch」を表示してからADJUST つまみを回して、i7300がMIDI信号を受け入れるチャンネル を選択します。(このオプションを使用してMIDIをオフにす ることもできます)MIDIデバイスが使用するチャンネルが わからない場合は、OMNIを選択すると、i7300のすべての チャンネルでMIDI信号を受信することができます。このチャ ンネル設定は、使用するMIDIデバイスが1つだけの場合に 使用してください。

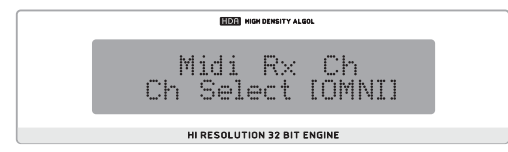

## **MIDI信号のデイジーチェーン接続**

MIDIケーブルをi7300の背面パネルにあるTHRUポートに 接続してから、別のMIDI INに接続すると、MIDIデイジー チェーンが構成されます。1台目のデバイスのMIDI INに送 信される信号は、2台目のデバイスまで伝達されます。この 構成は、3台以上のデバイスのMIDI INに接続して延長する ことができます。ただし、多数のMIDIデバイスをデイジー チェーン接続した場合、MIDIデータに劣化が生じます。

## **MIDIデータのバルクダンプ**

MIDIダンプを使用すると、プリセットと設定をパソコンに保 存して、後から呼び出すことができます。そのためには、使 用するPCにMIDIコネクター(または、MIDI-USBアダプタ) と、バルクダンプを受信するプログラムが必要になります。

MIDIダンプを受信できるようにPCをセットアップしたら、 SYSTEMボタンを数回押して「Midi dump」オプションを画 面に表示します。ADJUSTつまみを回して、下段に 「Transmit?」を表示します。PCの準備ができている場合、 ADJUSTつまみを押すと、現在の設定とプリセットがPCに送 信されます。MIDIデータの送信中は、コードの取り外し、コ ンピューターのシャットダウン、またはReverbMasterの電 .<br>源オフは決して行わないでください。ダンプが完了すると、 データ送信前に行っていた作業を再開できます。

## **ダンプされたMIDIデータの取り込み**

MIDIデータのダンプが完了したら、今度は、MIDIダンプを再 度取り込む必要があります。それには、SYSTEMボタンを押し て「Midi dump」オプションを再度表示します。次に、ADJUST つまみを回して「Receive」オプションを表示します。ADJUST つまみを押すと、i7300 が受信待ち状態になります。MIDIダン プファイルを開き、PCのMIDIプログラムのMIDI送信オプショ ンを使用して、待機中のi7300へデータを送信します。

注意: 編集したMIDIダンプや破損したMIDIダンプを ReverbMasterに送信しないようにしてください。予期しな い結果を招きます。データをi7300に送り返す際には、元の ダンプと送り返すダンプの間に変更が加えられておらず、 かつ元のダンプが正常に完了したものであることを確認し てください。

## **MIDIプログラムマップの変更**

特定の外部MIDIデバイスをi7300のMIDI INに接続してい る場合、これらのデバイスから使用中のi7300のプリセット プログラムを変更することができます。フットスイッチの機 能に似ていますが、この場合は、プリセットを切り替えなく ても、外部MIDIデバイスから選択したプログラムをi7300で 直ちに呼び出すことができます。

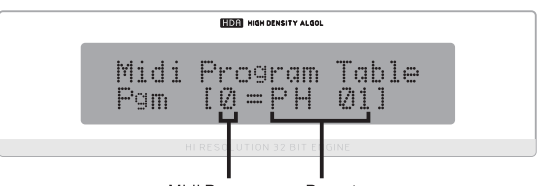

Midi Program Preset

MIDIのプログラムマッピングを変更するには、SYSTEMボ タンを数回押して「Midi program table」を画面に表示し、 ADJUSTつまみを回してMIDIプログラム番号を変更します。 変更したいMIDIプログラム番号を見つけたら、ADJUSTつ まみを押して、使用するプリセットを変更します。(100件の 工場出荷時のプリセットと100件のユーザープリセットから 選択できます)

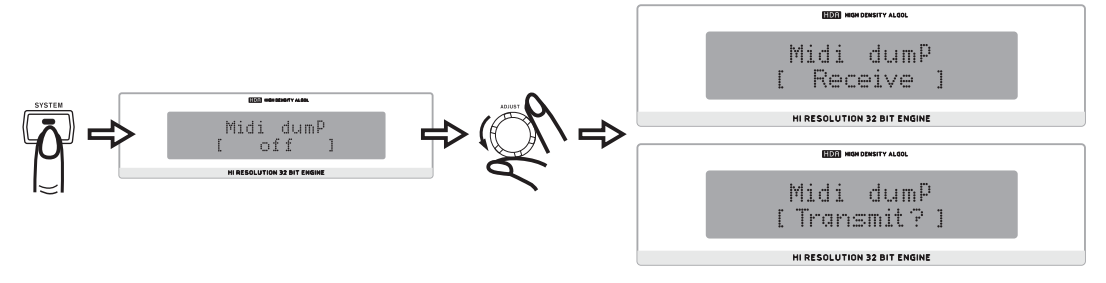

## **プリセットの編集**

内蔵のプリセットプログラムを編集する場合でも、ユーザープログラムを作成する場合でも、手順を理解していれば、独自のリ バーブを容易に作成することができます。プログラムはすべて、下の図のように、PreEFX、Main EFX、Post EFXで構成されます。 ーム・コログ・・・・・・。コロック・・・・・・・・・・・・・・・・・・・・・・・・・・・・・・・・・・。<br>ファクトリープリセット(または、ユーザー定義のプリセット)を呼び出すと、該当するプログラムのこれら3つの段階のリバーブ 設定が呼び出されます。これらの設定を変更するには、最初にEDITキーを押します。

続いて、ADJUSTつまみを使用して、Pre、Main、Postメニューオプションを左右にスクロールします。ADJUSTつまみを押して、いず れかのメニューを選択します(EDITキーをもう一度押すと、

いつでもメインメニューにジャンプすることができます)。 ADJUSTつまみを使用して、編集可能な各種パラメーターを 左右にスクロールします。パラメーターを変更する場合は、 もう一度ADJUSTつまみを押します。

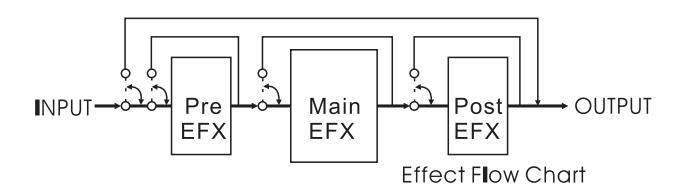

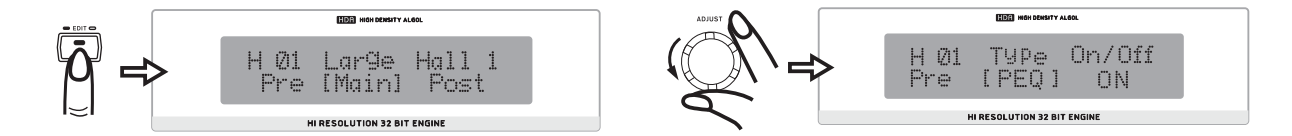

## **Mainエフェクトのパラメーター**

下記はMainエフェクトのリバーブパラメーターです。これらのパラメーターはすべて編集や調整が可能で、独自のリバーブ プログラムを作成するのに使用できます。

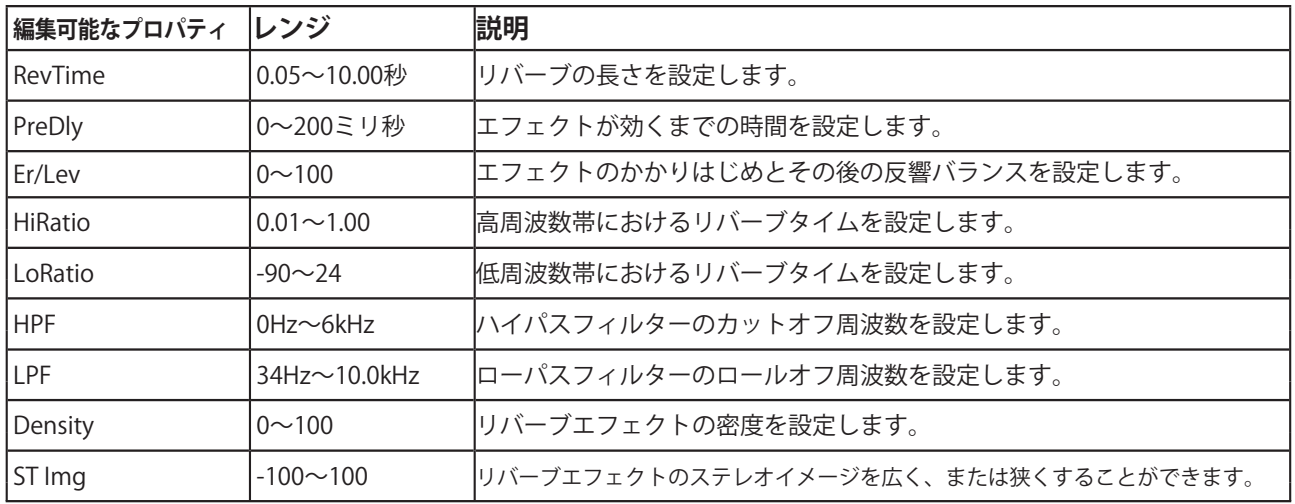

# **Pre/Postエフェクト**

以下では、リバーブの作成時に使用できるさまざまなタイプのPreエフェクトとPostエフェクト、およびそれぞれの編集可能な パラメーターについて説明します。以下のエフェクトタイプは、Pre EQおよびPost EQを除き、PreエフェクトまたはPostエフェク トのいずれか一方にのみ設定可能で、PreエフェクトとPostエフェクトの両方に同時に設定することはできません。

# **入力で個別に選択可能な+4dBuおよび-10dBVの動作レベル**

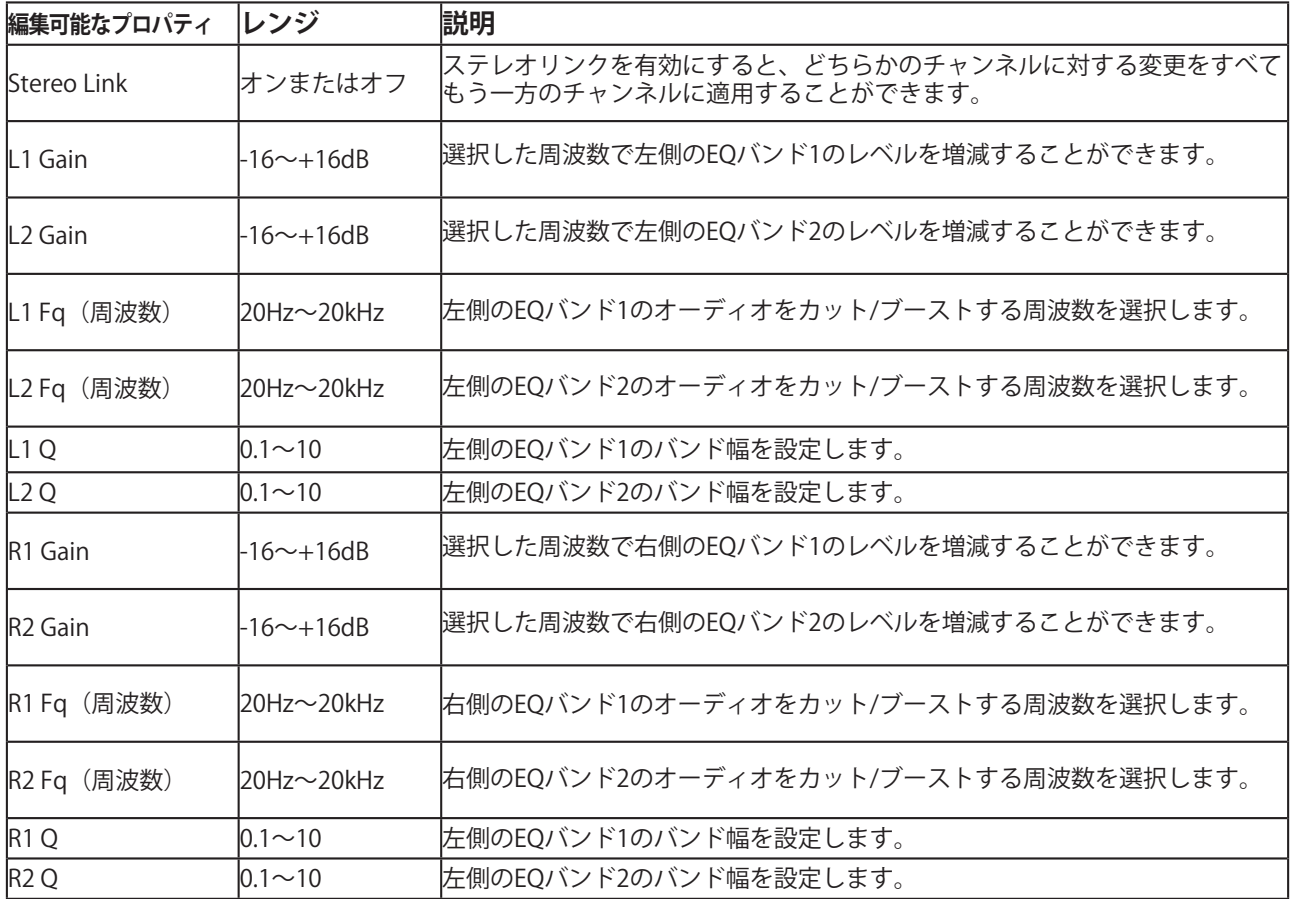

## **フランジャー**

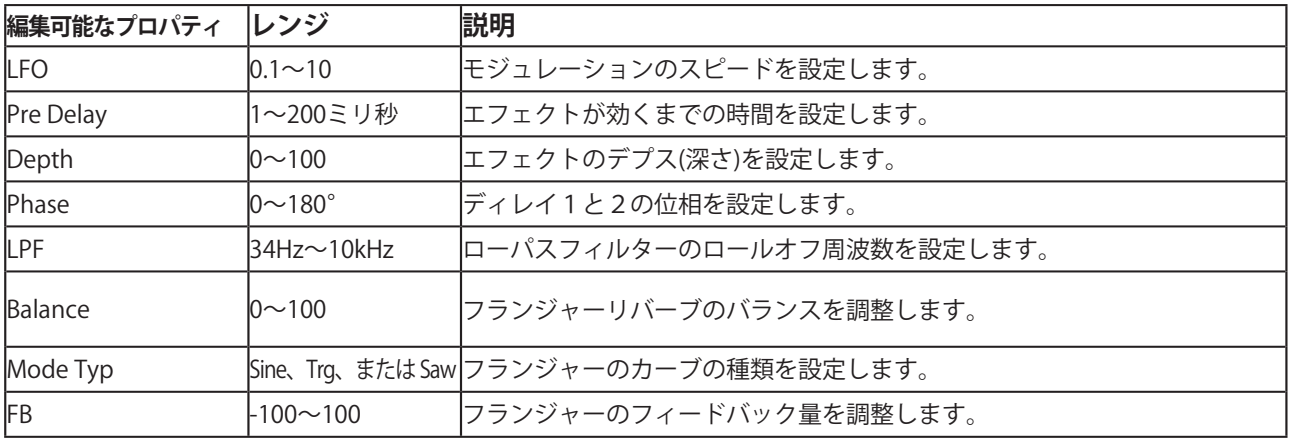

# **コーラス**

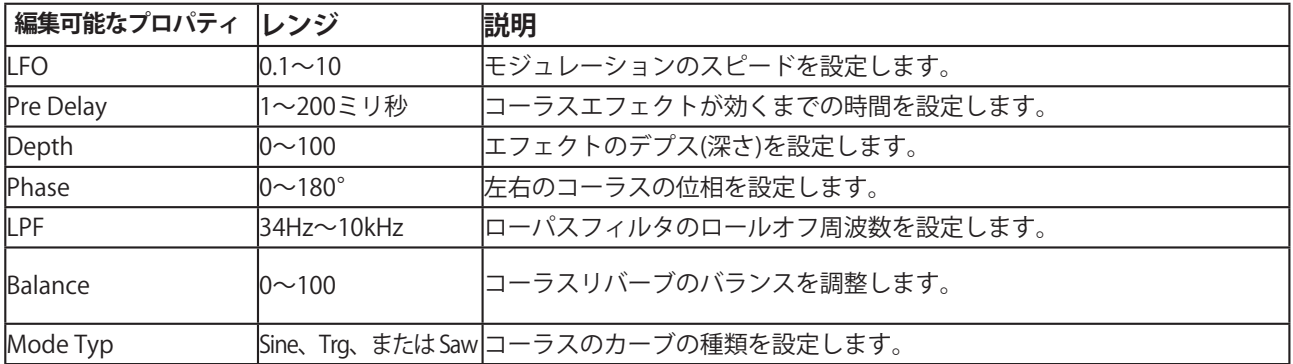

## **フェイザー**

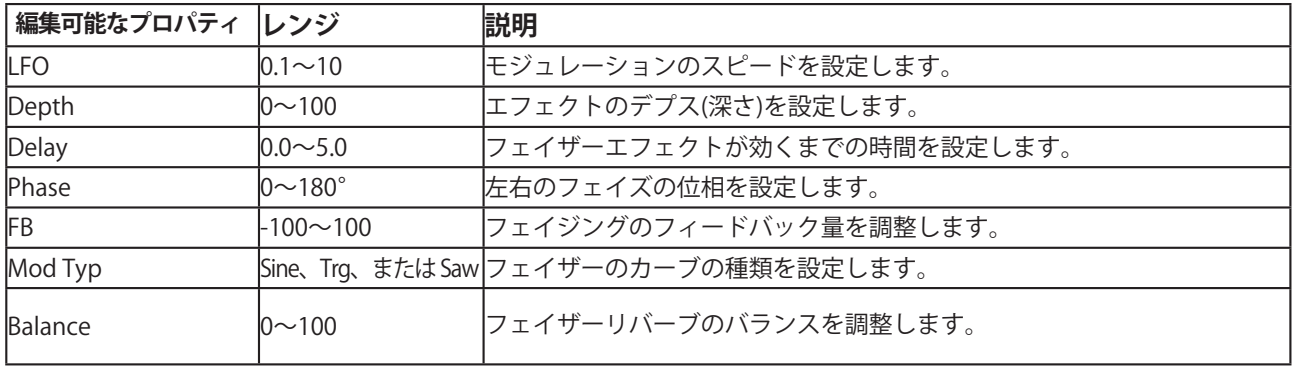

# **パン**

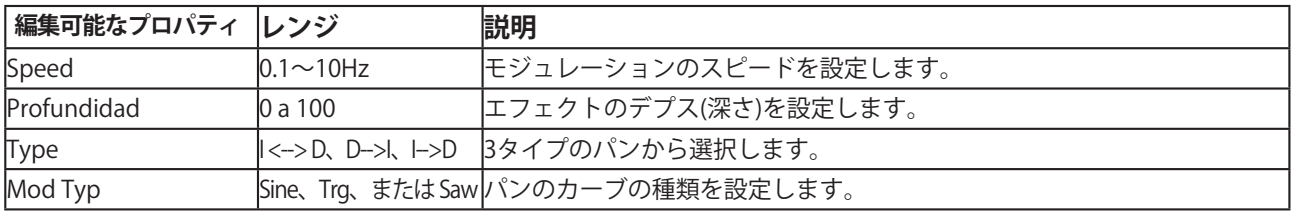

# **ディレイ**

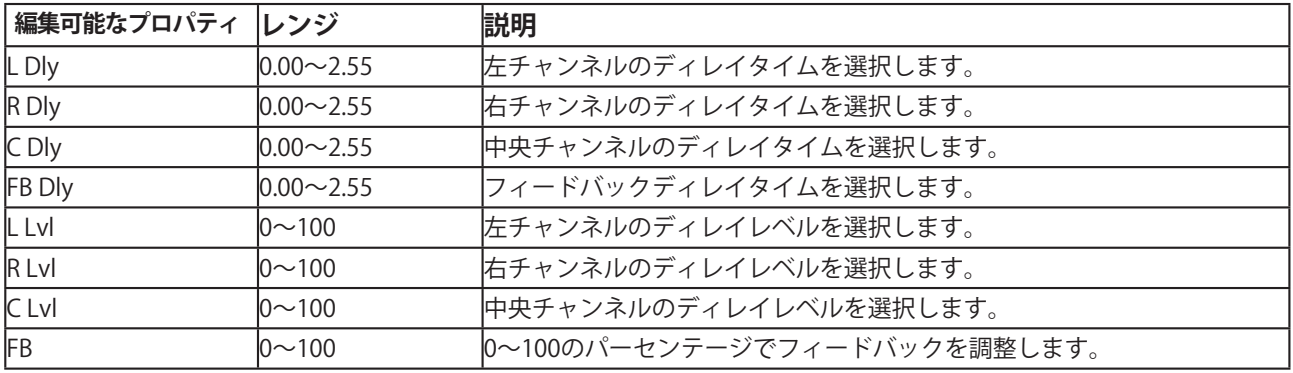

# **トレモロ**

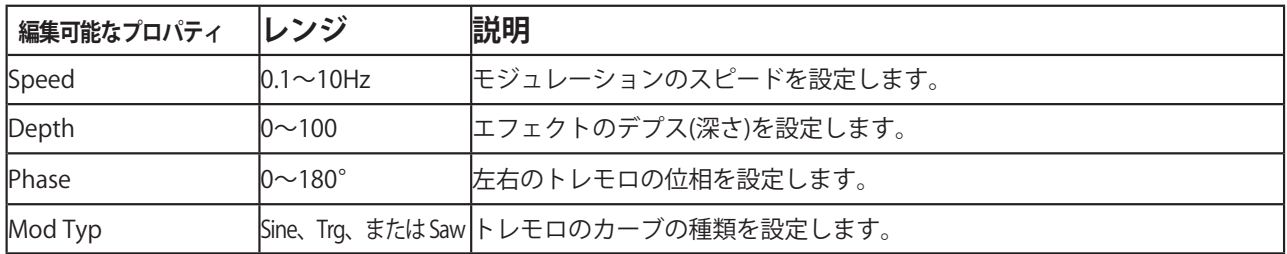

# **ゲート**

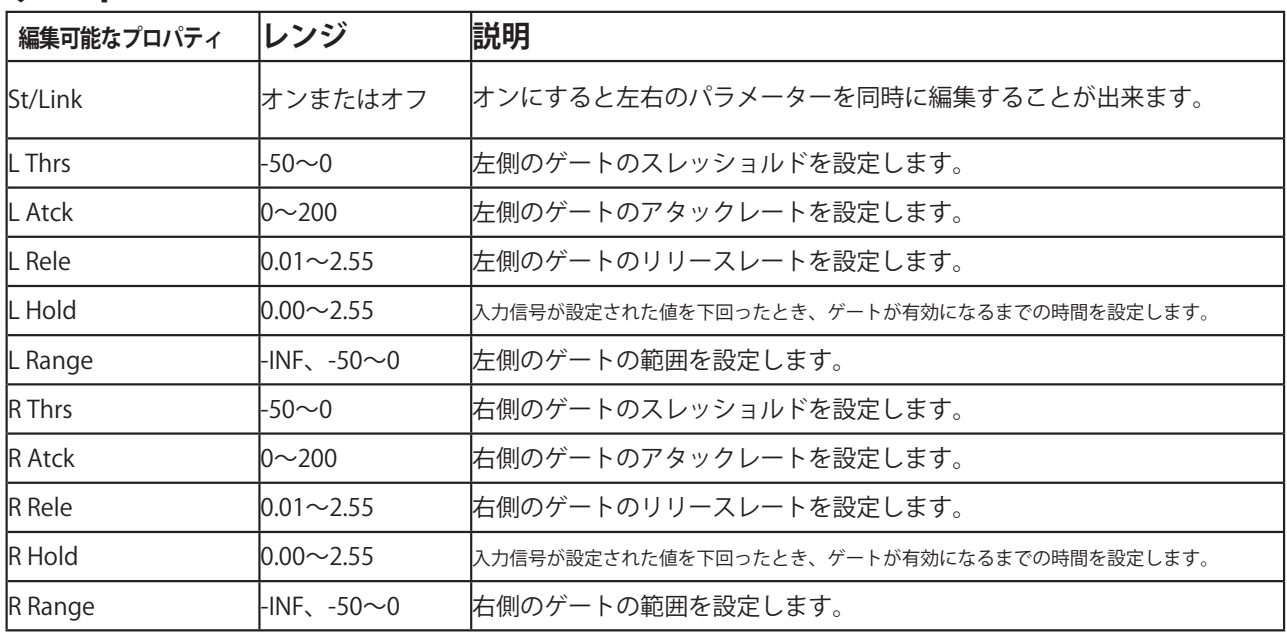

# **コンプレッサー**

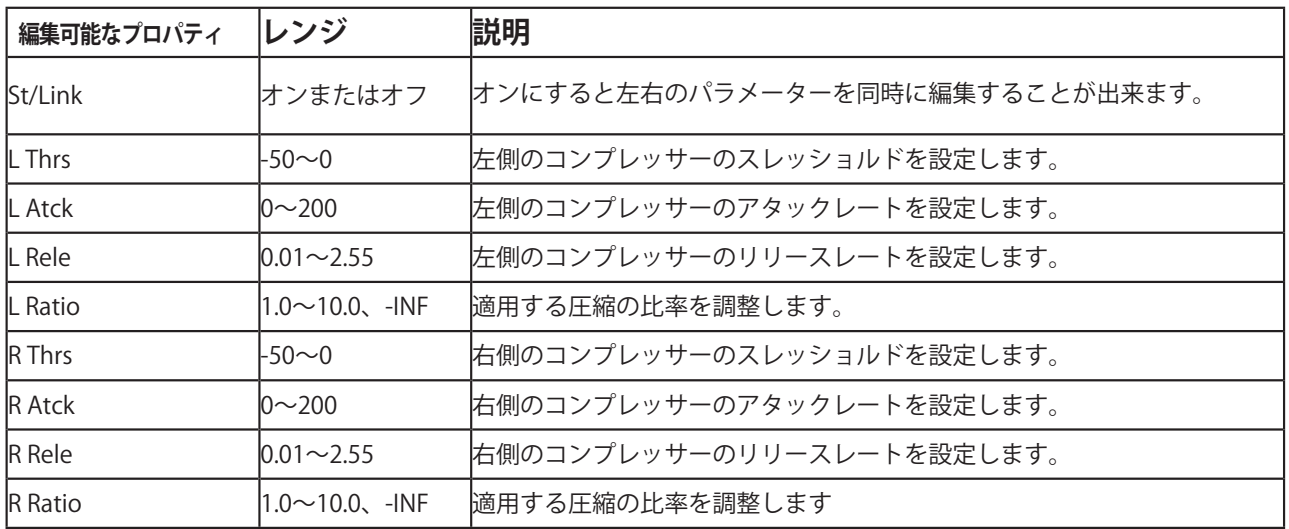

# **仕様**

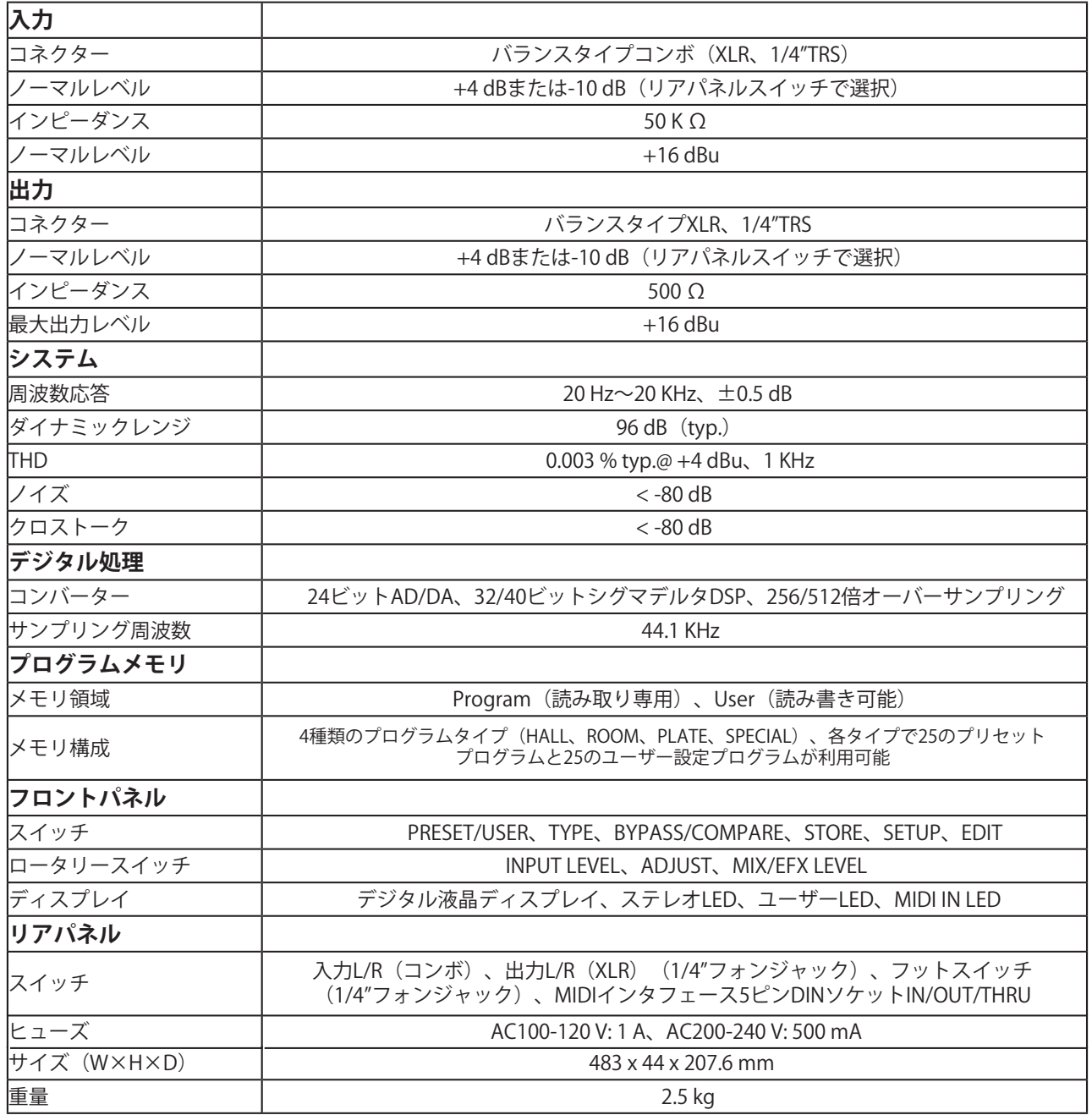

## **MIDI データフォーマット**

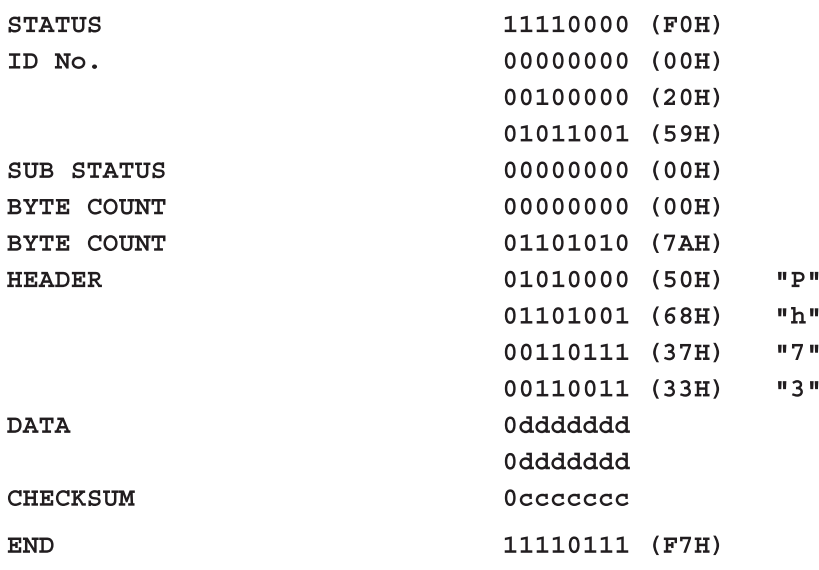

Legend:  $d = data content$  $c =$ checksum

# **プリセットエフェクト**

# **Hall**

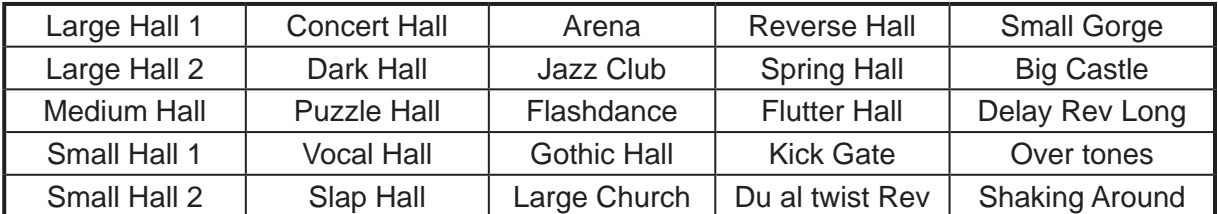

## **Room**

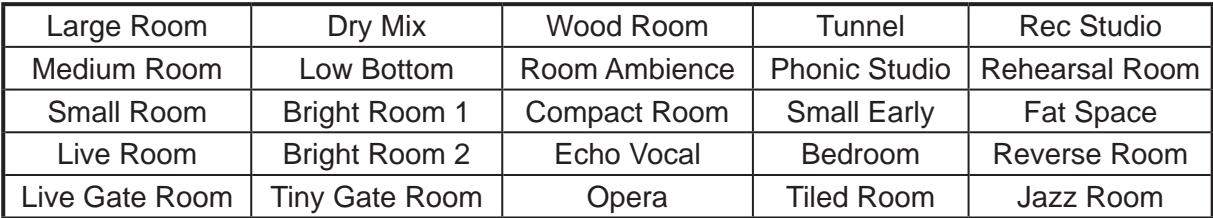

## **Plate**

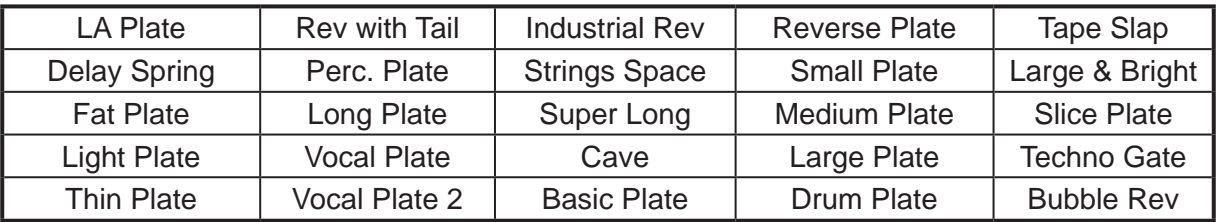

# **Special**

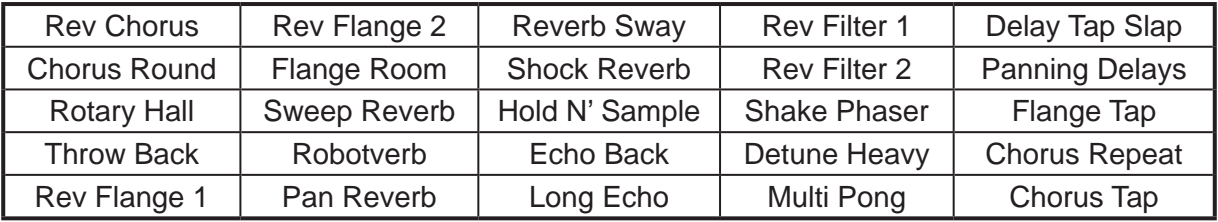

## **PHONIC**

# **接続例**

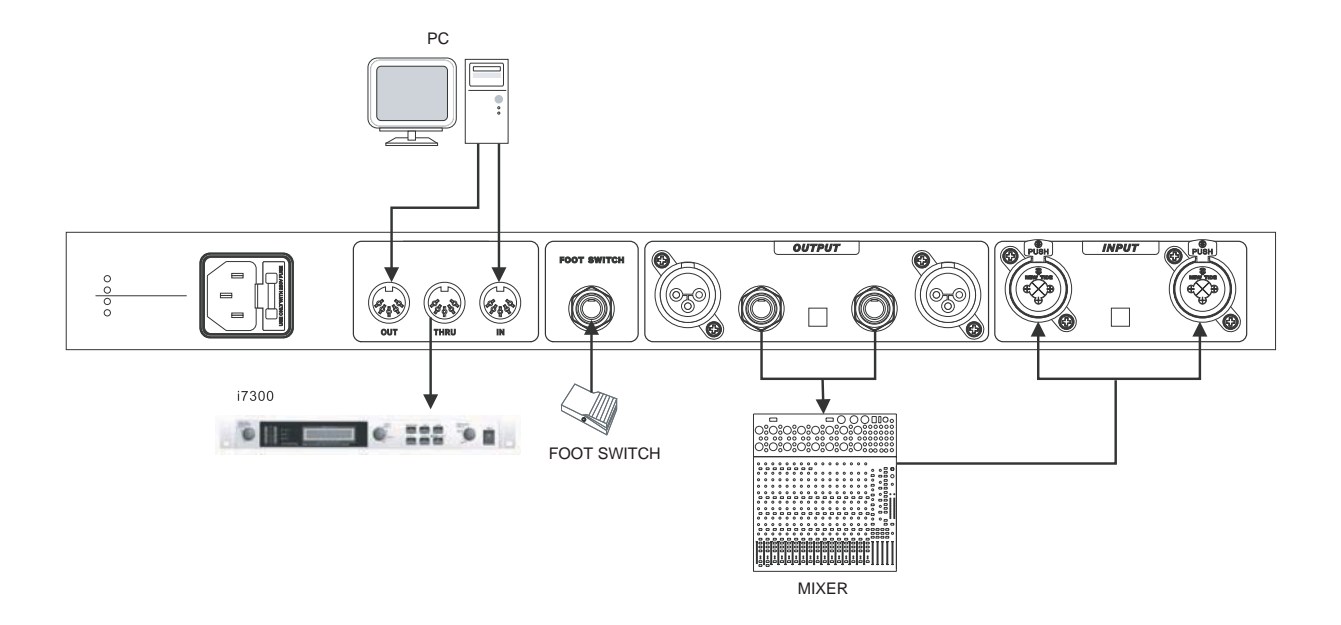

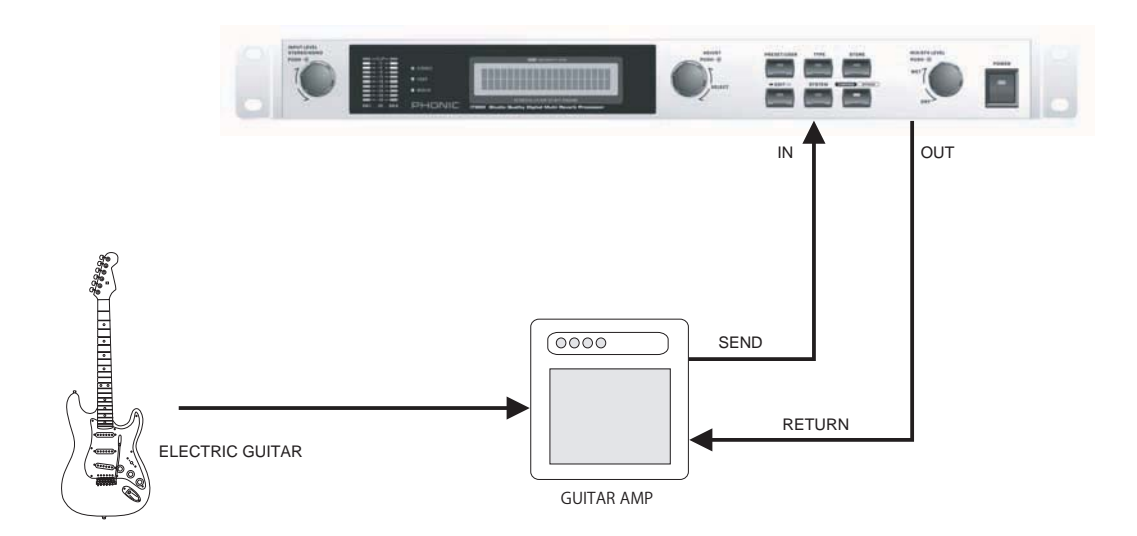

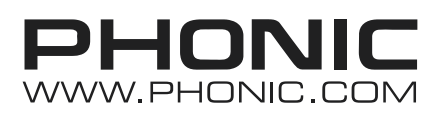

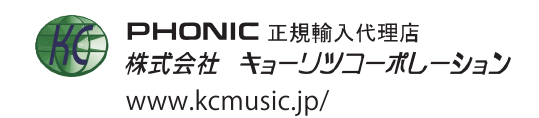